# **Asi Safe** 与 **G120F** 安全功能应用指南

ASi Safe and G120 F safety function application Commissioning

**Getting Started Edition (2009** 年 **08** 月**)**

摘要 本文主要介绍了 ASi Safe 的安装和调试的方法,以及如何在 ASi 网络种应用 G120F 的安全功能。

关键词 ASi Safe, 故障安全, 变频器, G120F

Key Words ASi Safe, Failsafe, Frequency converter, G120F

目 录

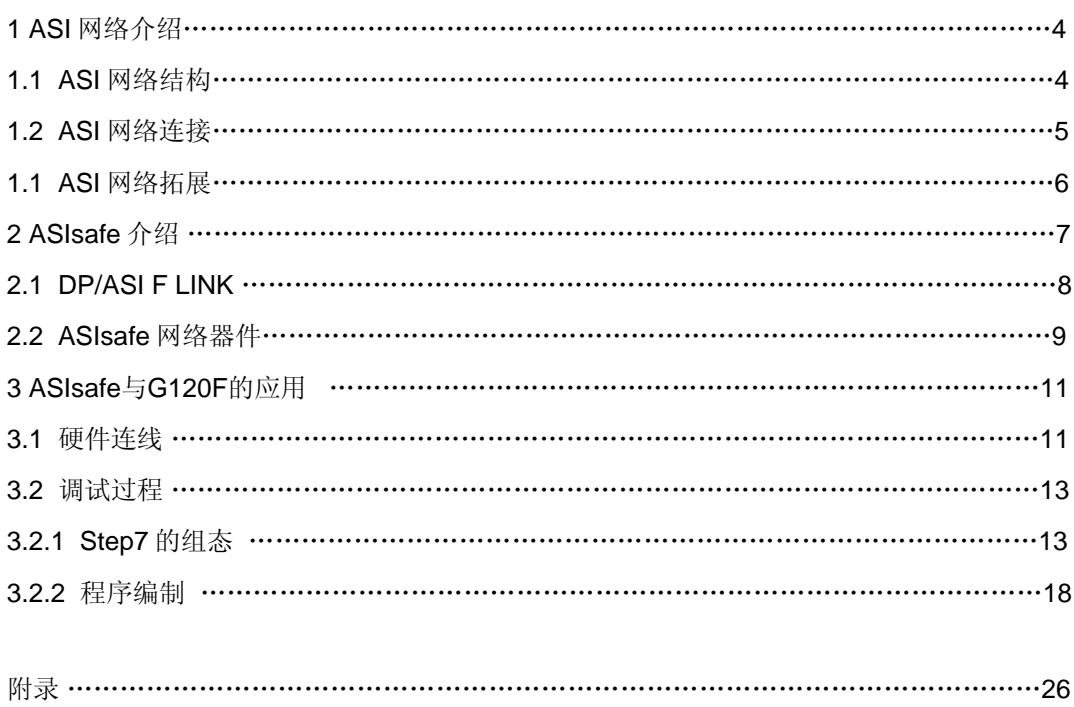

ASi 网络系列产品做为西门子分布式传感器层网络应用,具有安装简易,维护方便,价 格低廉等特点,同时,做为网络通讯的一种,还为传感器在现场的大规模应用提供了快速, 安全的信号传输方式。其最小安装节点只有1个,因而能够满足现场绝大多数的工艺要求。 同时,做为现场网络的一种, ASi 网络也提供了故障安全产品和协议(ASi Safe), 还提供 了能够进行网络协议转换的网关,使得故障安全产品还能应用在 Profibus 或者 ProfiNet 网络 中。本文将介绍 ASi 网络中如何实现 ASi safe 以及在如何使用网关通过 ASi 网络控制 G120F 型变频器的安全功能。

### **1 ASi** 网络介绍

AS-interface(AS-i) 是执行器(actuator)与传感器(sensor)接口(interface)的简 称。是工业现场总线系统中最底层的网络协议,主要用于连接现场的传感器和执行结构。

ASi 总线连接电缆为黄色的扁平电缆,电源电缆为黑色的扁平电缆,由于 ASi 网络即能 传输电源又能传输信号,因而节省了大量的现场布线。同时,由于 ASi 连接方便,又节省了 大量的人力成本以及维护成本,因而是现场总线应用中非常经济实用的一种。

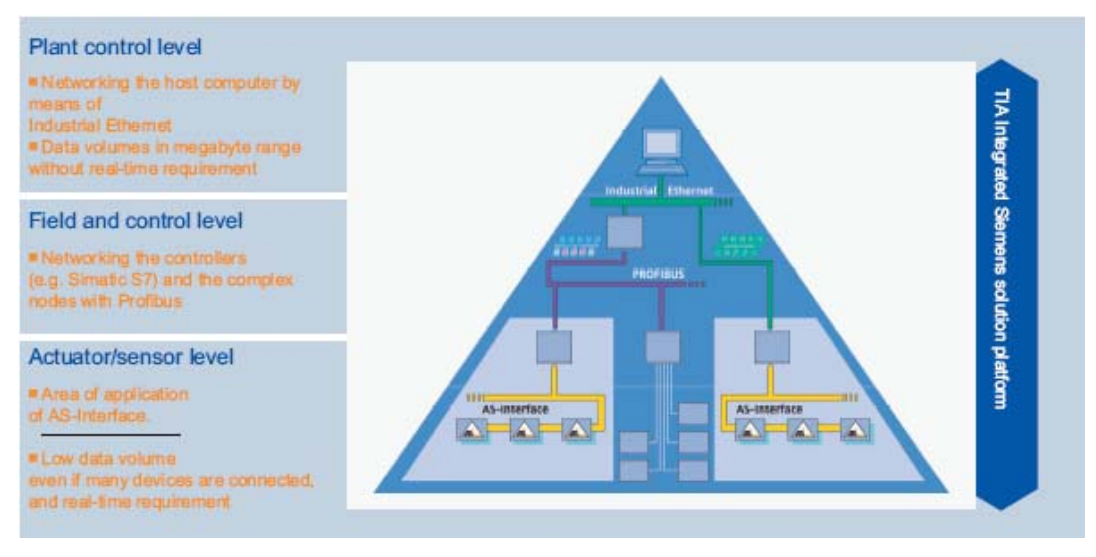

图 1 现场总线的"金字塔"模型

#### **1**.**1 ASi** 网络结构

ASi 具有多种组网方式, 使用非常灵活, 其网络拓扑可以是星形, 总线型以及树型。整 个网络可以从任何一个节点向外扩展。例如(图 3、图 4、图 5):

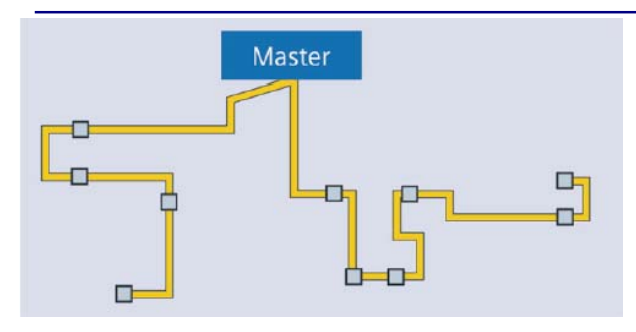

图 2 线形网络拓扑

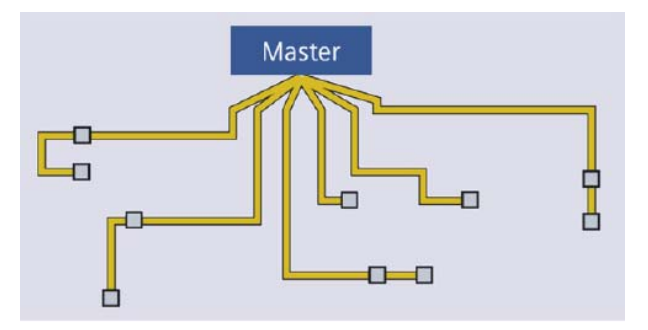

图 3 星形网络拓扑

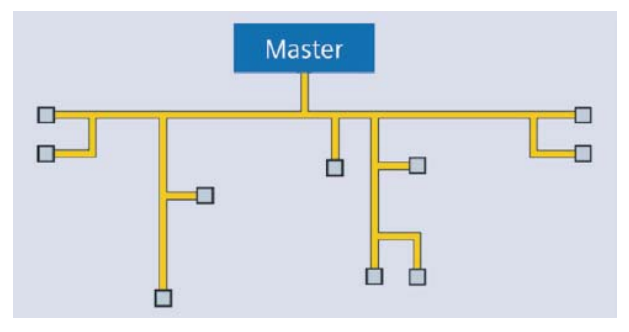

图 4 树型网络拓扑

其中线型网络拓扑最简单,所有的连接的从站节点均串联在 ASi 总线上;星形网络拓扑 中,较广泛分布的从站节点均连接到主站上,其中少量的节点还可以串联在一起;而树型网 络结构是星形网络的一种拓展,所有的网络分支均可连接到"根"节点。

### 1.2 ASI 网络连接

ASi 网络中至少应包括主站, 电源以及 ASi 从站, ASi 网络是一种单主站系统(图 5)。

一个 AS-Interface 网络可以支持 31 个标准站或 62 个 A/B 站。其中标准站和 A/B 站可以 结合在一起使用。网络中最多可以使用4个没有地址的站点: 例如 safety monitors, ground fault monitoring module 等。如果网络中使用中继器将网络隔离成不同的网段,则每个网段

最多可以有4个没有地址的站点。但这些站点都需要占用标准从站的地址,即此时标准站的 数目将相应的减少。

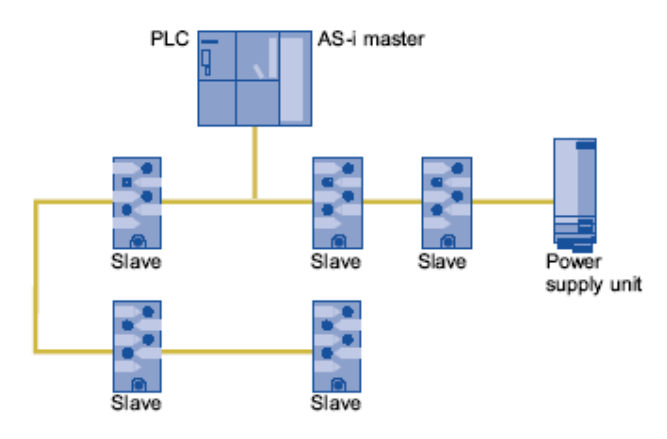

#### 图 5 ASi 网络

ASi 网络还可以做为一个子网,通过网关连接到上层的 Profibus 或者 ProfiNet 网络中 (图 6)。此时 ASi 主站既做 ASi 网络的主站,同时又是上层网络的从站。

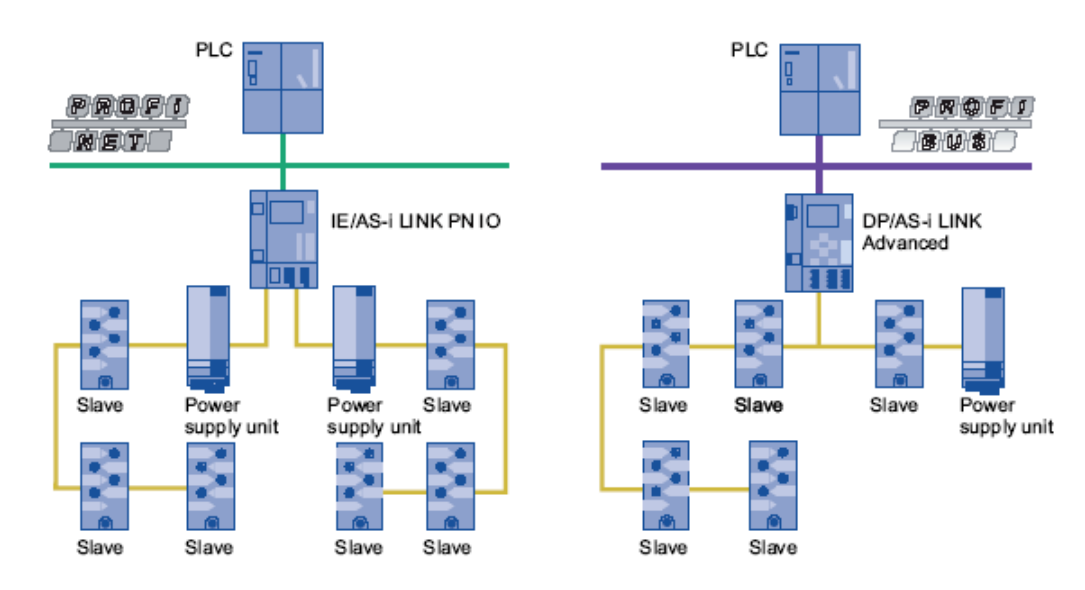

图 6 ASi 网络连接到 Profibus 或者 ProfiNet 网络

### 1.3 ASI 网络拓展

(1)在没有额外中继设备的情况下,每个 ASi 网段的通讯距离是 100 米。如果通过中继 器进行拓展,则最多可以串联 2 个中继器,线型网络距离达到 300 米。但每个网段都需要一 个单独的电源供电(图 7)。

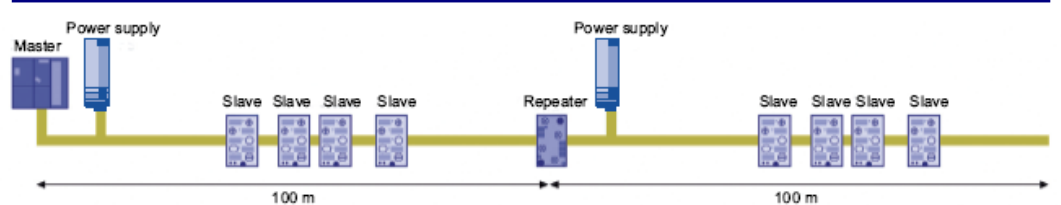

图 7 每个网段 100 米

(2) 使用"Extension Plug (拓展插头)"进行网络拓展时,可将网络距离加倍,增加 到 200 米,但中中不能使用任何中继设备(图 8)。

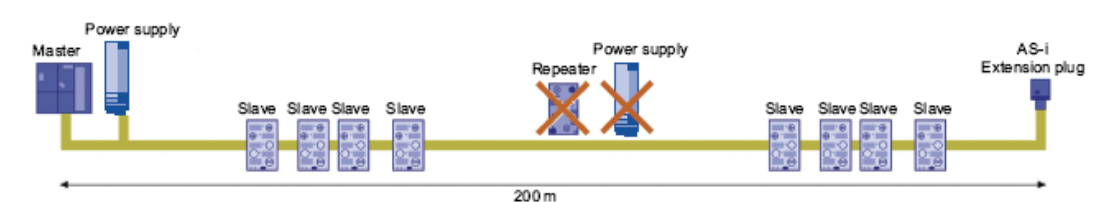

#### 图 8 使用拓展插头进行网络拓展

(3)当网络中既有"Extension Plug(拓展插头)"又有中继器时,可以将中继器加 在"Extension Plug (拓展插头)"的后面,但不能串联,因而最多可将网络拓展到600米 (图9)。

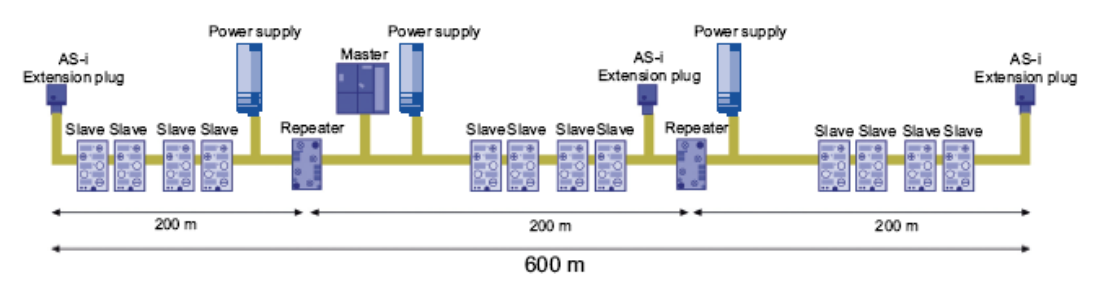

图9 网络中同时使用拓展插头和中继器

### **2 ASIsafe** 介绍

在标准AS-I 网络中加入Safety, 需要: Safety monitor和Safe slaves。

对于已存在的网络,通过ASIsafe可以更容易的实现与安全相关的功能的扩展而无需使用 故障安全型的PLC或者特殊的主站。

DP / AS-i F-Link 将ASIsafe 网络集成到PROFIBUS 或 PROFINET的安全网络中。通过 PROFIsafe, DP / AS-i F-Link 将ASIsafe网络连接到安全控制器。DP / AS-i F-Link将AS-i主 站(网关)与safety monitor结合在一起。此时的网络中需要:

1) DP / AS-i F-Link

2) Safe slaves

#### **2**.**1 DP / AS-i F-Link**

通过DP / AS-i F-Link 实现安全功能包括:

1) PROFIBUS DP主站做为安全控制器通过DP / AS-i F-Link 与 AS-i slaves通讯。 ASi通讯内容在PROFIBUS DP 主站中被划分为两个相邻的数据区:分别为标准数据区和 PROFIsafe 数据区。 DP / AS-i F-Link 是 PROFIBUS DP-V1 的从站和AS-i 主站, 从而实现 通过PROFIBUS DP来访问 AS-I 数据。

2)DP / AS-i F-Link可以将与安全相关的输入数据从ASIsafe从站通过PROFIsafe协议转 发到PROFIBUS DP 主站。无需额外的安全电缆或者安全监视器等设备。

3)二进制或者模拟量都可以被传输。安全从站是提供故障安全输入的设备,例如急停 按钮,光栅,激光扫描仪等。这些设备最高可以达到Category 4 (EN 954-1), SIL3 (IEC 61508) 或者PL e (EN ISO 13849-1) 的安全等级。

4)安全数据是通过动态的,安全的传输协议在安全从站与DP / AS-i F-Link 之间传输 的。在每个周期, DP / AS-i F-Link 将按照事先定义的算法从每个连续变化的从站数据中预 算一个特定的报文。

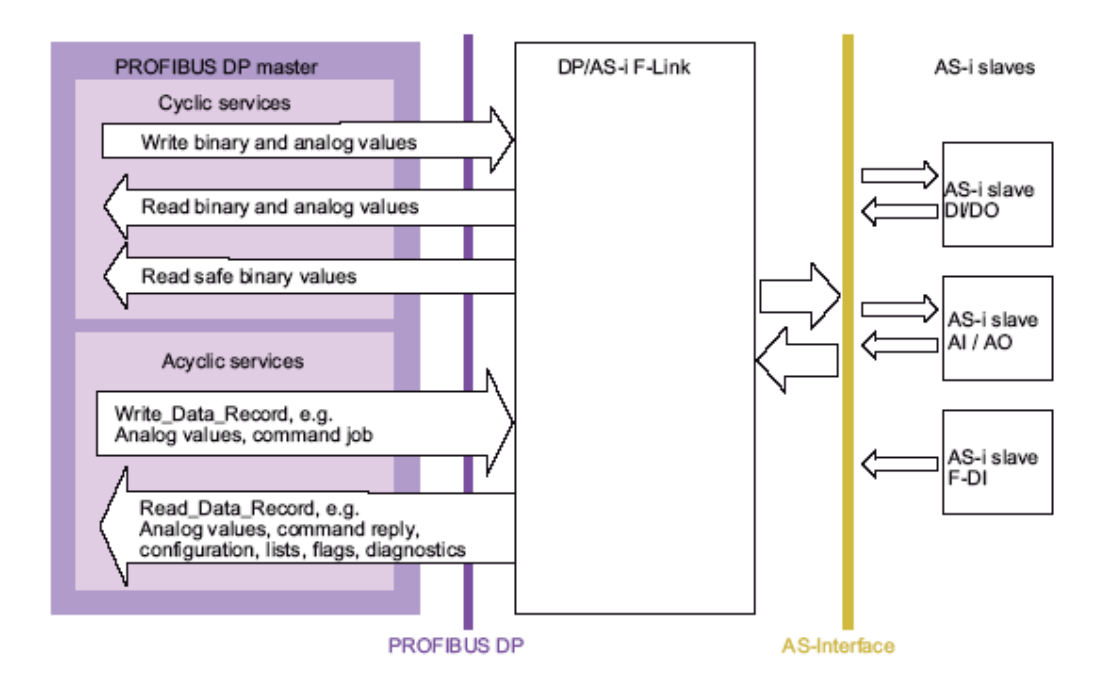

图11 DP / AS-i F-Link的工作原理

通过DP / AS-i F-Link 以及IE/PB Link 等网桥, 我们可以将ASI 网络连接到Profibus或者 Profinet网络中,同时通过ASIsafe 以及Profisafe等协议的保证,可以将ASIsafe 信号传输到 以太网上的其它故障安全的站点实现控制功能(图12)。

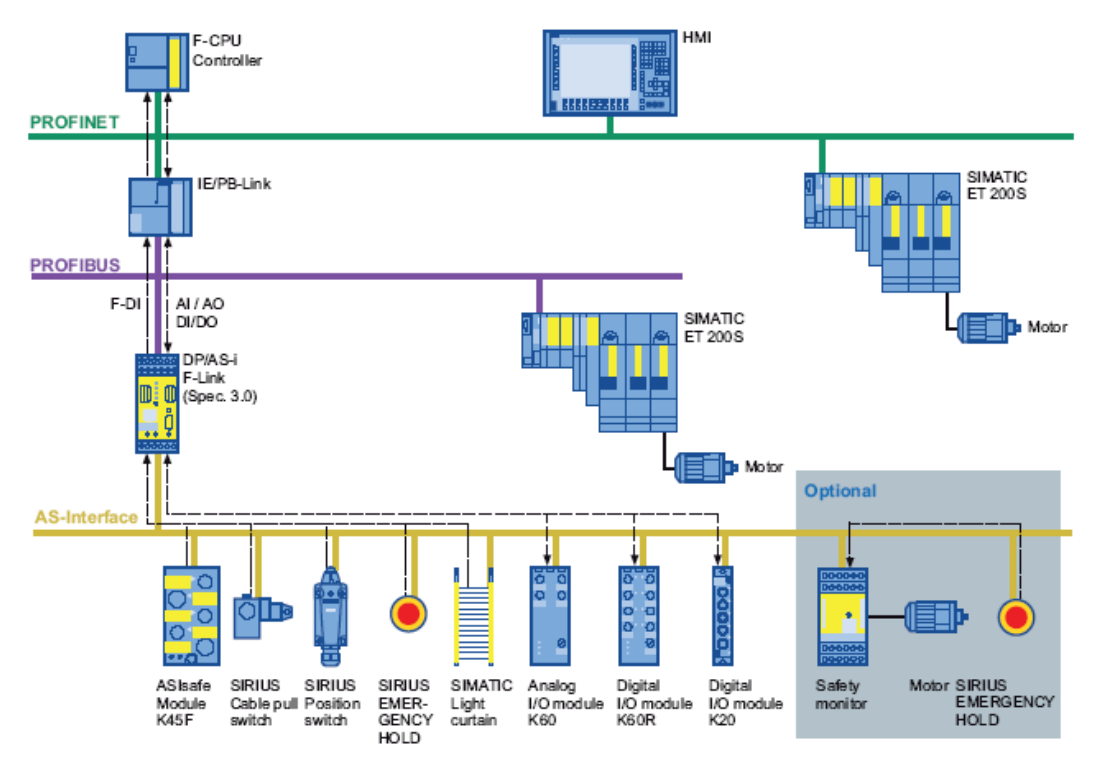

图12 ASIsafe 网络与Profibus以及Profinet的连接

### **2**.**2 ASIsafe** 网络器件

相关ASIsafe的网络器件包括:

- 1) DP/ASI F link
	- 紧凑型的, 安全相关的DP与ASI网关。做为ASIsafe的 主站,不再需要额外的ASI主站;
	- 可以集成在STEP7中进行组态,也可以通过手动进行 参数设置;
	- 可以满足 Category 4 (EN 954-1) / SIL 3(IEC 61508) / PL e (EN ISO 13849-1)的安全应用。

DP / AS-i F-Link

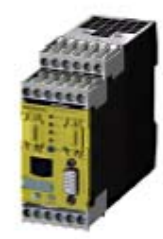

- 2) 安全ASI模板
	- IP20/IP65/IP67的防护等级;
	- 紧凑型设计,输入点数较少,带有 标准输入/输出。
- Safe modules **3. 3. 9**  $\circ$  $\odot$  $\circ$  $\odot$  $\cdots$ K45F K20F S22,5 F

### 3) 急停装置

- IP65/IP67防护等级;
- 可以直接连接到ASI网络;
- z 金属或者塑料设计;
- z 按钮、指示灯、蘑菇头以及选择开关可以 任意组合,只需一根网线。
- 4) 位置开关等
	- IP65防护等级;
	- z 直接连接;
	- z 执行器或者锁机构可分离;
	- z 金属或者塑料设计。
- 5)光电感应设备(光栅、激光扫描仪)
	- IP65防护等级;
	- 激光扫描: Cat3、SIL2或者PLd等级;
	- 光栅: Cat4、SIL3或者PLe等级。
- 6)编址器
	- ASI设备的地址设定;
	- 读 ID code;
	- 参数设定, ASI 电压测量;
	- 存配置信息。

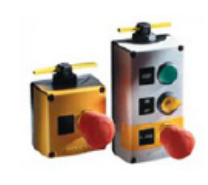

**EMERGENCY STOP command devices** 

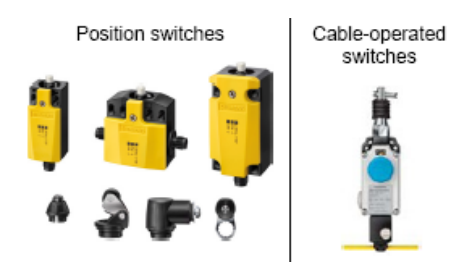

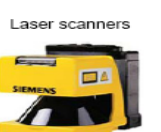

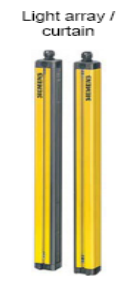

Adressing unit for commissioning

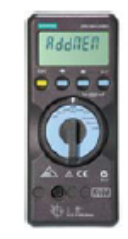

**IA&DT Service & Support** 

*Page 10-28*

#### **3 ASIsafe**与**G120F**的应用

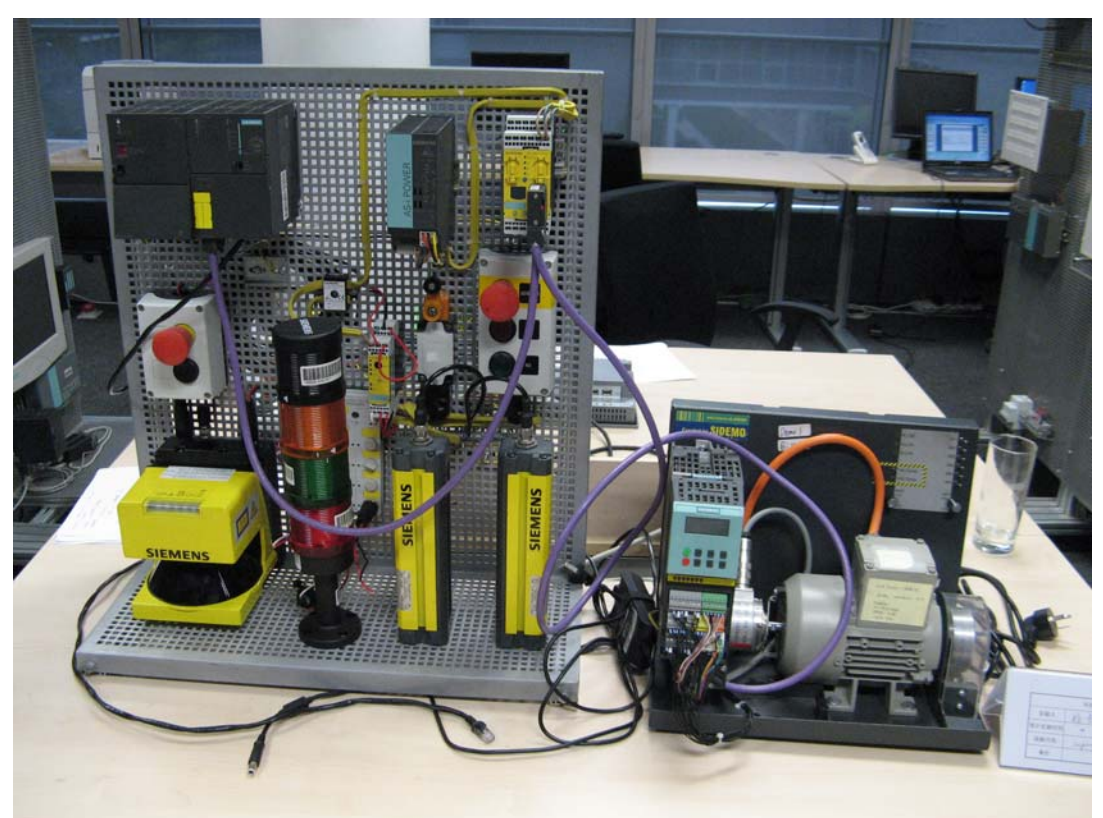

图13 ASisafe与G120F

在本应用中,使通过ASIsafe将ASI网络中的安全模板连接在一起,然后通过DP/ASi F link 将ASIsafe 集成到Profisafe中,通过DP连接到Safety PLC以及G120F,从而控制G120F 的安全功能。

首先通过编址器,为每一个ASi设备进行地址设定。设地址时,应该保证每个设备是单独 连接在网络中或者直接连接在编址器上。

### 3.1 硬件连线

ASI总线的连接较为简单。由于ASI信号电缆为扁平电缆,且有方向性,因而连接不易出 错。这里介绍一下ASI安全型模板的接线。

在本应用中,使用到了两种ASI安全型模板,分别是:K45(3RK1405-1BG00-0AA2)和 S22(3RK1205-0BE00-0AA2)。

对于这两种F信号的输入模板,需要注意其F-IN信号的连接方式。否则该模板将不能正常 工作:

1) S22(3RK1205-0BE00-0AA2) 对于该模板,具有2个F-IN通道,因而可以 实现1oo1或者1oo2的连接,从而达到SIL2/ SIL3的安全等级应用。 对于SIL2的应用,虽然模板只需要连接一个 F-IN通道,但模板本身还是检测两个通道, 因此注意将另外一个通道短接(图14);

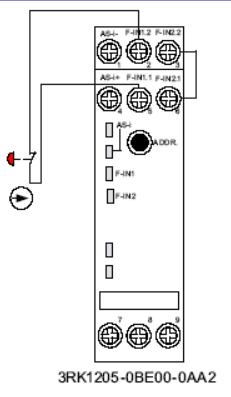

图14 SIL2的接线方式

对于SIL3的应用,需要使用双触点或者两个 单触点,注意不能使用一个单触点并联在两 个通道上的接线方式(图15)。

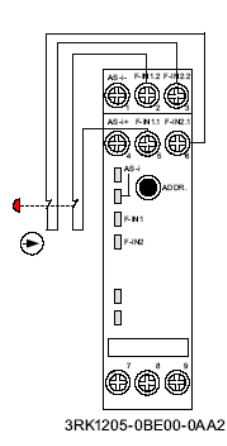

图15 SIL3的接线方式

2) K45 (3RK1405-1BG00-0AA2)

同样注意SIL2和SIL4的接线方式:

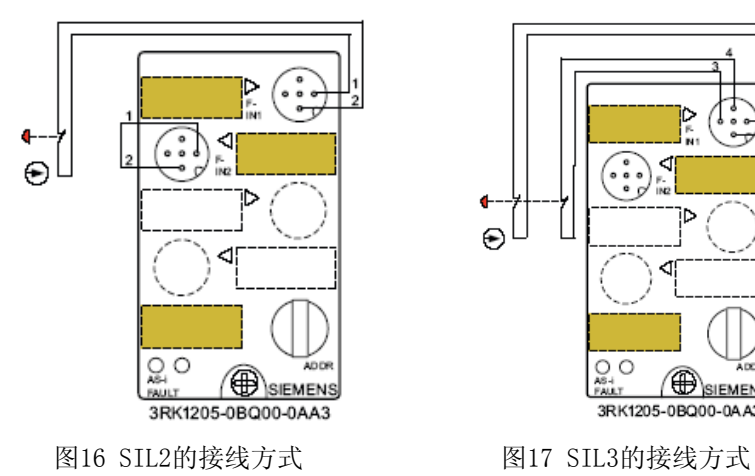

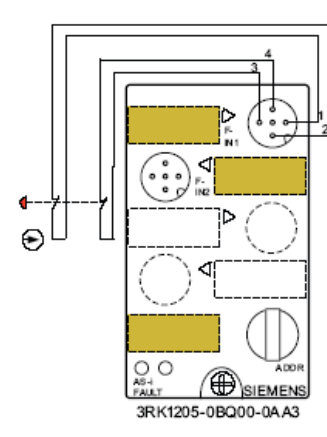

### **3**.**2** 调试过程

### **3**.**2**.**1 Step7** 的组态

(1) 新建一个 S7 300 站, 添加 CPU 317F-2 PN/DP 做为 F 主机, 新建 Profibus 网 络, 在网络中添加 DP/ASI F LINK 以及 SINAMICS CU240DP F 做为从站, 站号分别为 3 和 4(图 18)。

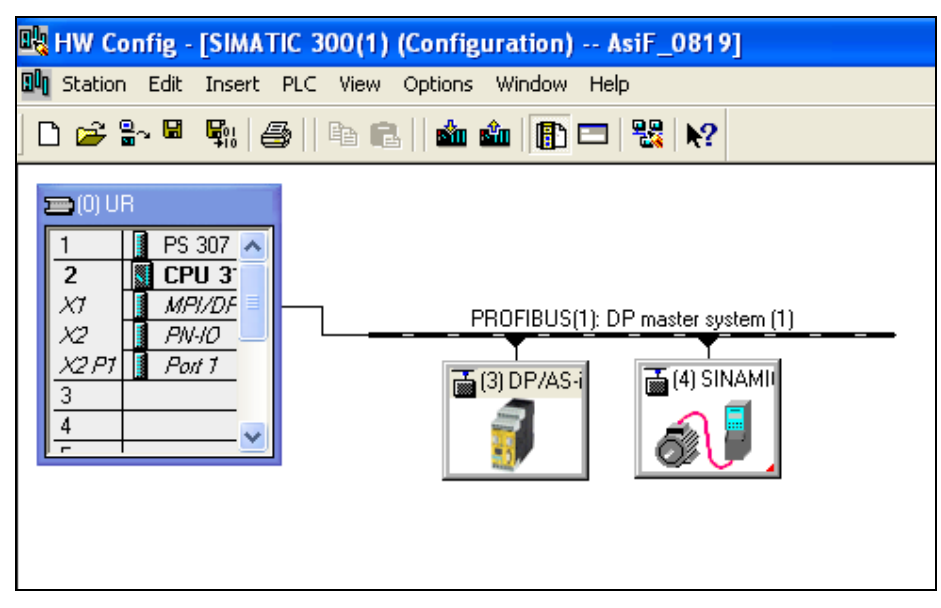

图 18 新建 S7 300 站

(2) 双击 CPU, 设置 CPU 的参数。

选择 F 参数, 为故障安全程序设置密码(图 19), 防止有未经授权的人修改 F 程序。

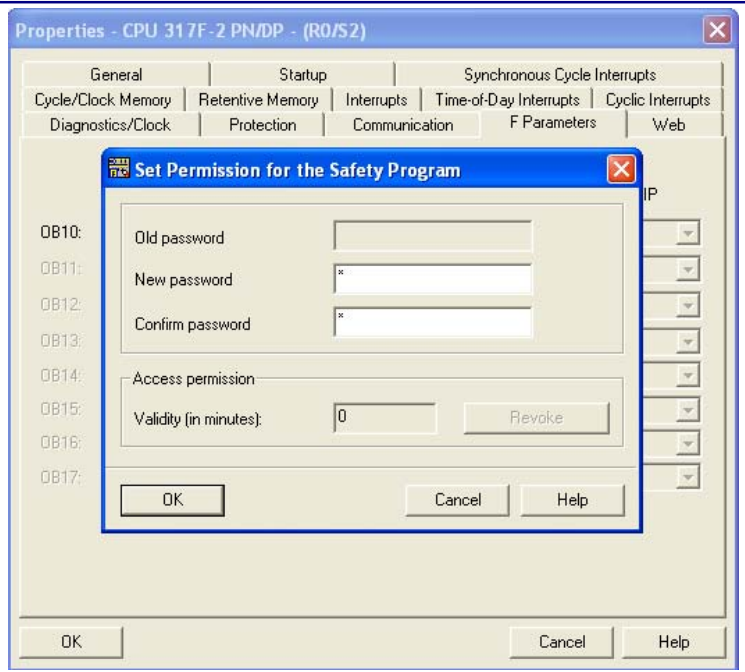

图 19 设置 F 程序的密码

选择"Protection",设定 CPU 程序的访问保护密码,同时将"CPU contains safety program"激活(图 20)。

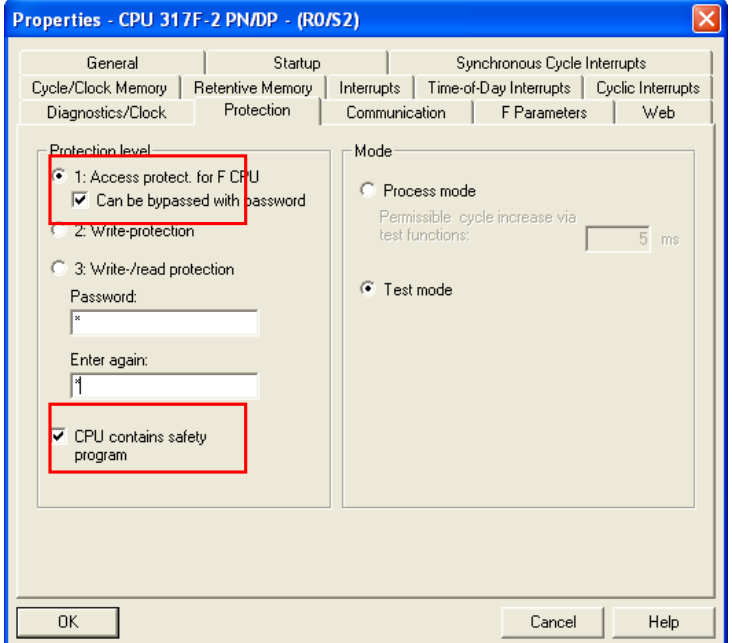

图 20 选择密码保护选项

(3) 双击 DP/ASi F link, 在其属性中选择"Upload to PG"(图 21), 将其所连接的

ASi 从站读入到 Step7 的项目中(图 22)。

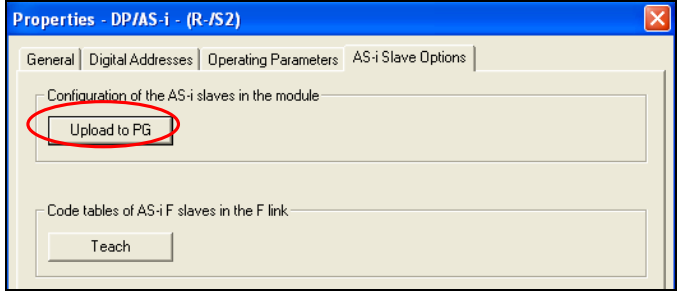

### 图 21 DP/ASi F link 的属性

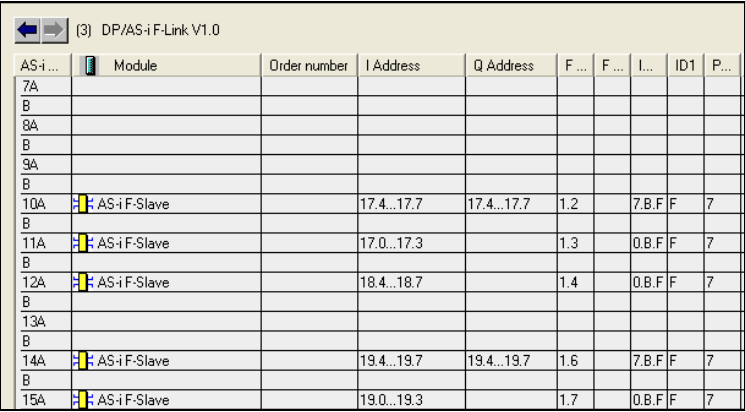

图 22 DP/ASI F link 所连接的从站

(4) 双击其中的 AS-I F Salve, 可以设置该从站的 ASi 属性(图 23) 和 F 参数(图

24)。

由于该模板是直接上载上来的,因而 ASi 的属性可以不用修改。

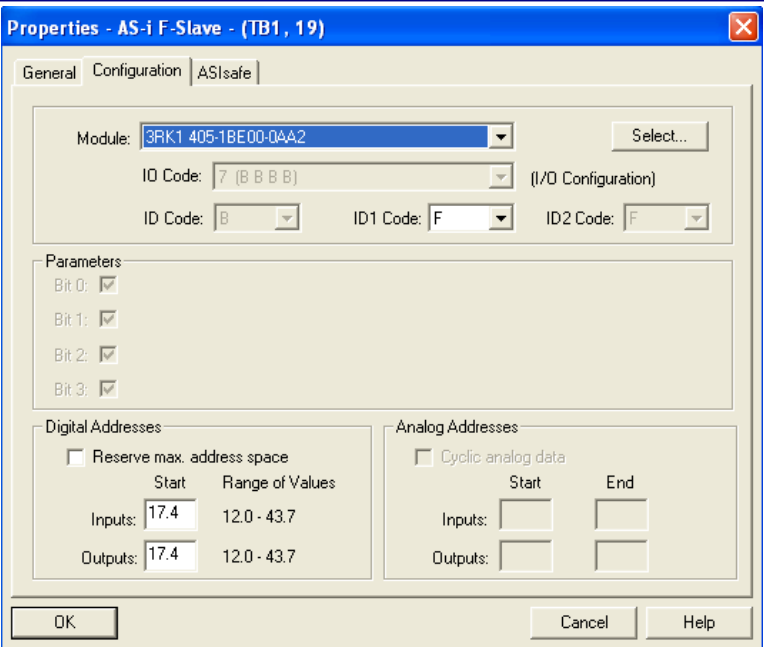

### 图 23 ASi F 从站的 ASi 属性

在"ASIsafe"中设置该从站的 F 通道的参数:

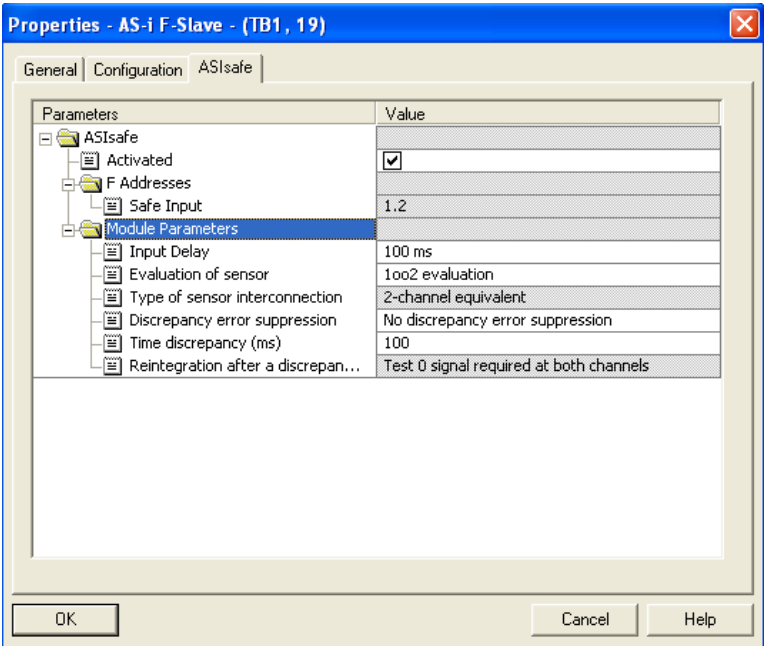

### 图 24 F 参数属性

这里可以根据实际的接线情况,选择所连接的传感器的评估方式: 1oo1 或者 1oo2。

(5) 此时, 选择 DP/ASi F Link 的"Teach"功能, 对 ASi 的 F 从站进行评估(图

25)。

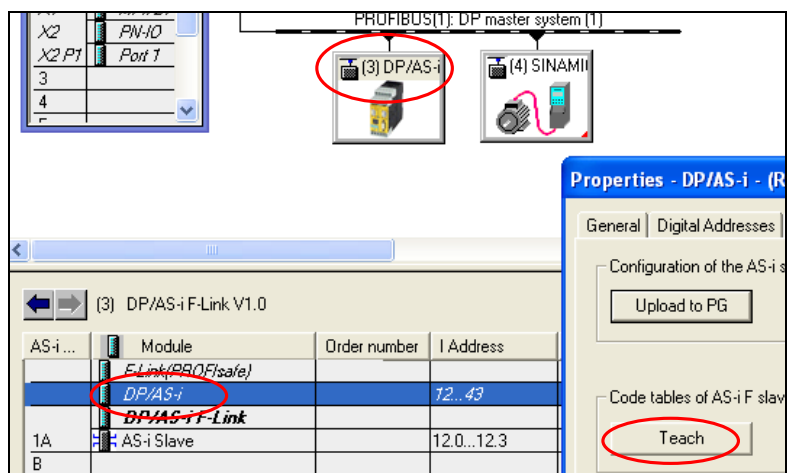

#### 图 25 选择 Teach 功能

如果某个从站有问题(比如接线有问题),则"Teach"功能不能正常完成,而 DP/ASi F Link 的显示屏上也会显示出故障指示: CTER---ASI 10, 表示 ASI 10 号站有问题, 需要对 该站进行进一步的检查(图 26)。

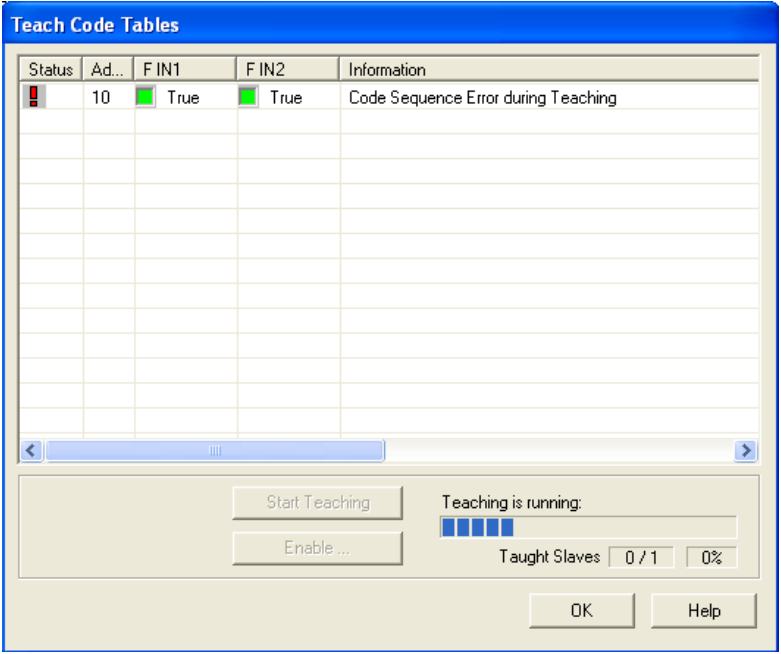

图 26 "Teach"功能检测到故障

如果 Teach 功能不能正常结束, 则表示 DP/ASi F Link 检测到 ASIsafe 的故障, 则整个 ASIsafe 不能正常工作。

**IA&DT Service & Support** 

(5) 双击 SINAMICS G120F, 设置其属性(图 27)。

首先添加一条 PROFIsafe 的报文 "PROFIsafe message frame 30",然后点开 "PROFIsafe"按钮。

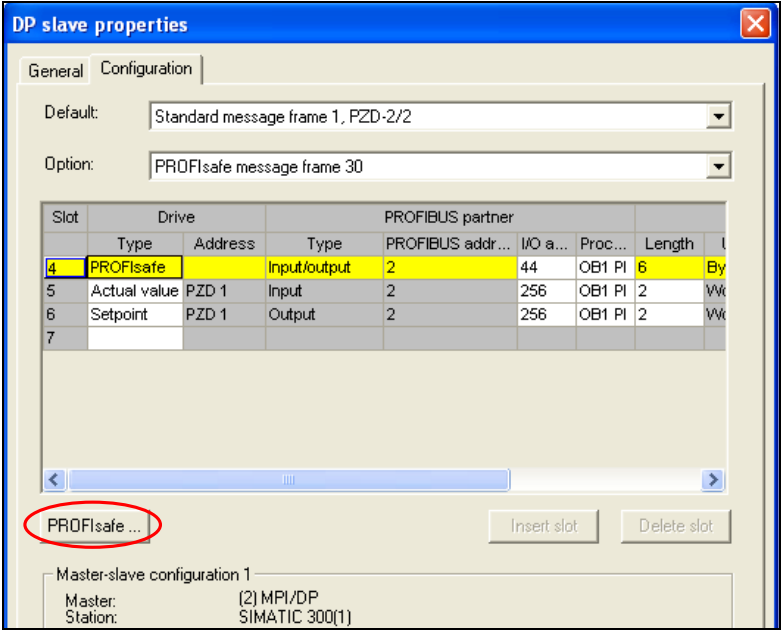

图 27 为 G120F 设置 F 报文

在 F 参数中, 可以将"F\_WD\_TIME"参数适当增大, 其余参数可保持不变(图 28)。

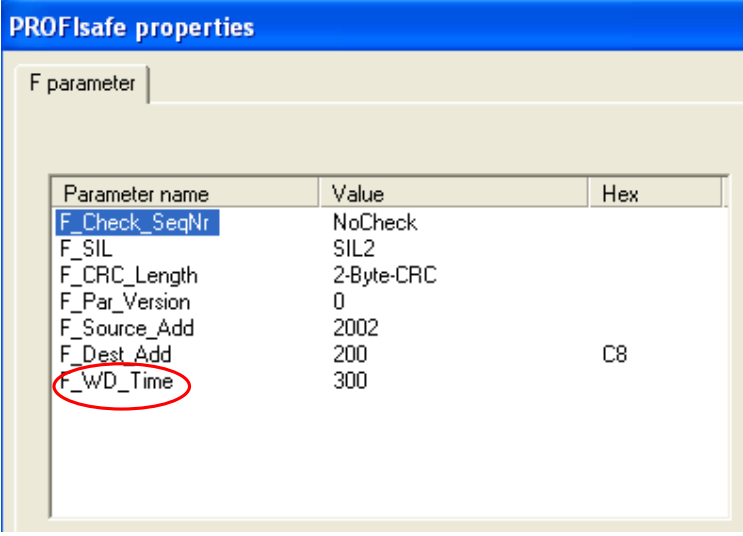

图 28 G120 F 参数

在硬件组态中保存编译后,我们可以看到在 Step7 的 Block 下,出现了一些相关 F 系统 的功能块(带黄色标签),这些功能块都是与 F 设备的硬件组态信息相关的。

### **3**.**2**.**2** 程序编制

故障安全系统的程序编制与标准程序的编制方法相同,但有些特殊的要求,以保证数据 的安全。

(1) 双击打开 Step7→SIMATIC Manager, 在"Block"下选择插入一个

"Function"(图 29)。

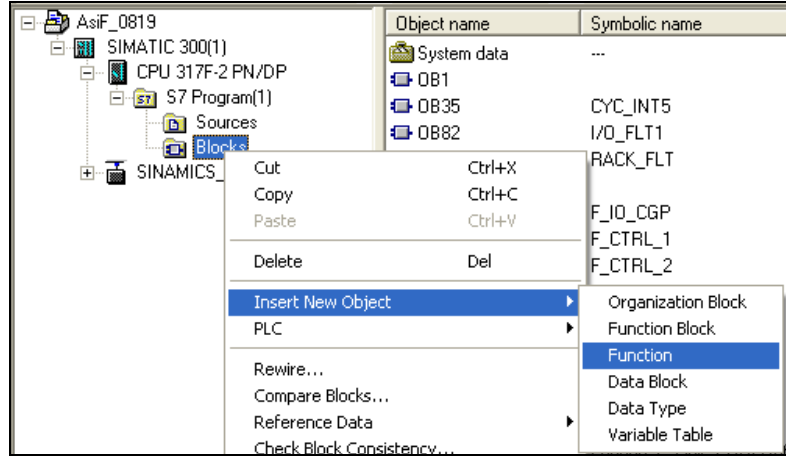

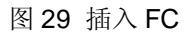

在创建语言中选择 F-CALL。

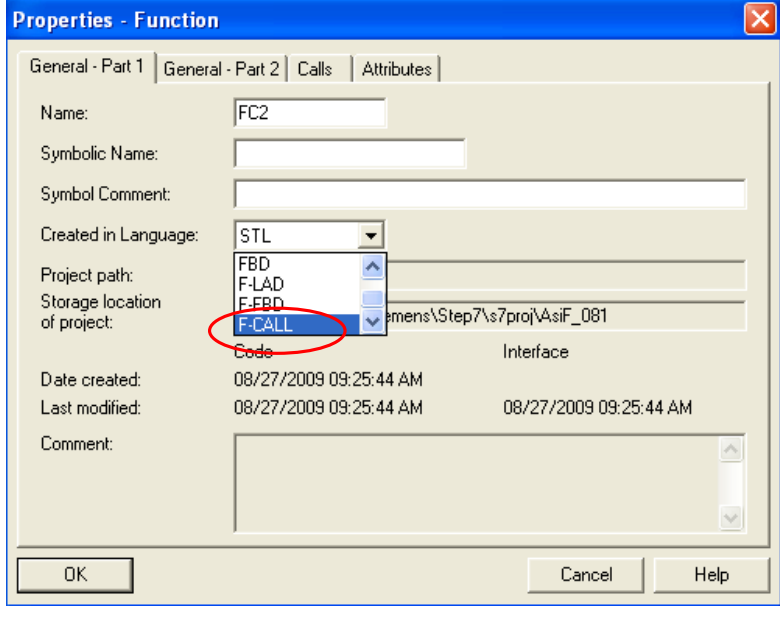

图 30 选择 FC 的属性

**IA&DT Service & Support** 

### 然后插入一个 FB, 做为 F 程序的调用块。

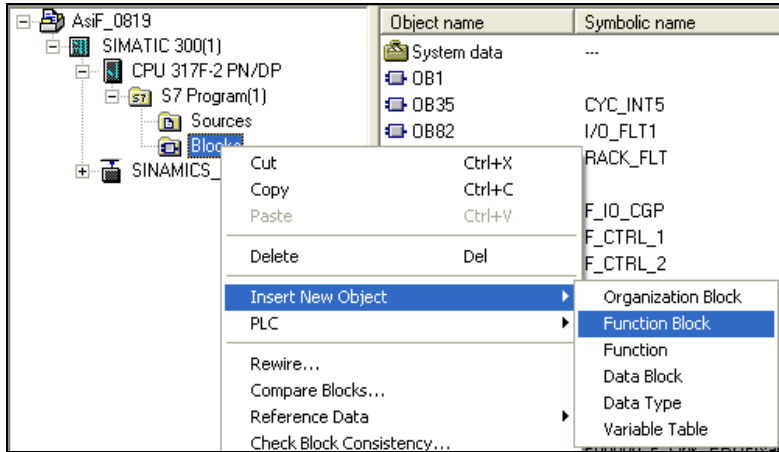

#### 图 31 插入 F-FB

创建语言选择 F-FBD。注意为每个 FB 都创建一个背景数据块。

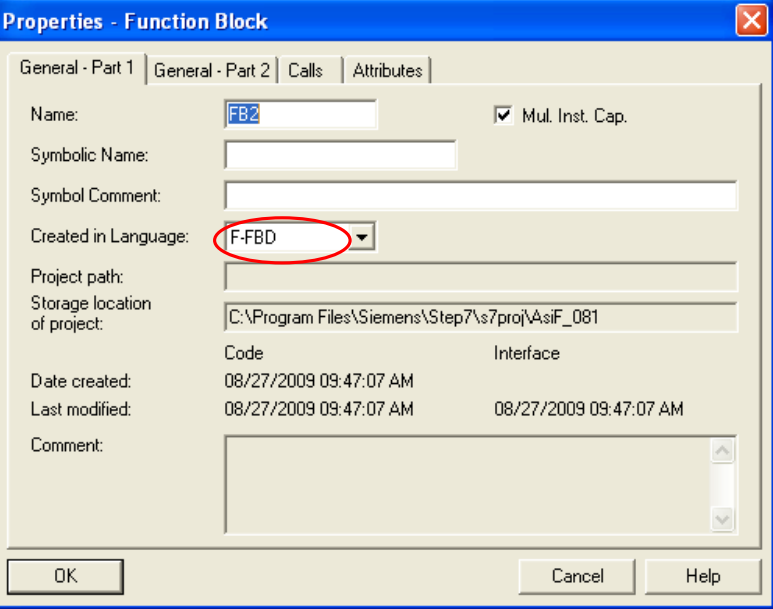

图 32 创建 F-FB。

打开 F-FB, 所有 F 程序都要在 F-FB 中编制。

在 F-FB 中, 通过程序来控制 G120F 的故障安全功能: STO, SS1 和 SLS (图 33)。

由于采用的是 Profisafe 的控制方式,因而 Profisafe 报文对应的控制字为:

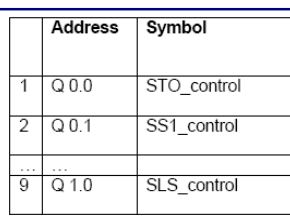

状态字为:

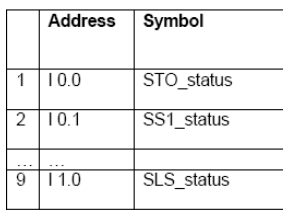

故在程序中,只需激活相应的控制字即可。由于 Profisafe 报文的输入/输出字节的起始 地址是 44(图 27), 因而此刻安全功能的对应控制字的地址为:

"STO"----Q44.0

"SS1"----Q44.1

"SLS"----Q45.0

而状态字地址为:

- "STO"----I 44.0
- "SS1"---- I 44.1

"SLS"---- I 45.0

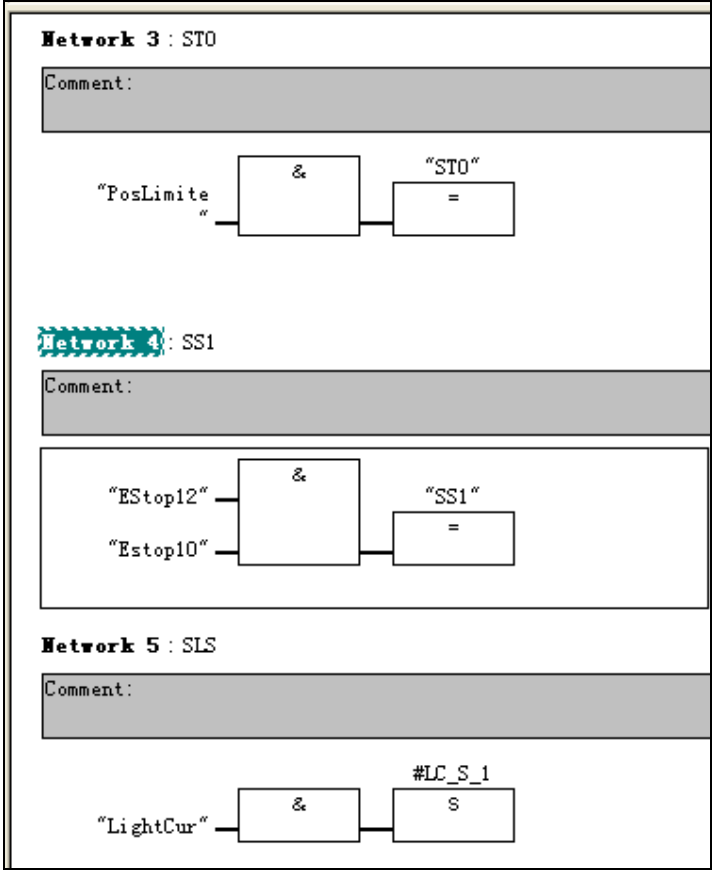

图 33 程序控制 G120 的 F 功能

当 F 类型的模板检测到故障时, 将进入"钝化—Passivate"状态, 此时 F 输入/输出信 号将不再被处理,直到外部故障消失后,在程序中进行了"去钝化— Reintergration/Depassivation"的操作后才能继续工作(图 34)。

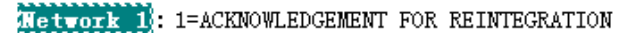

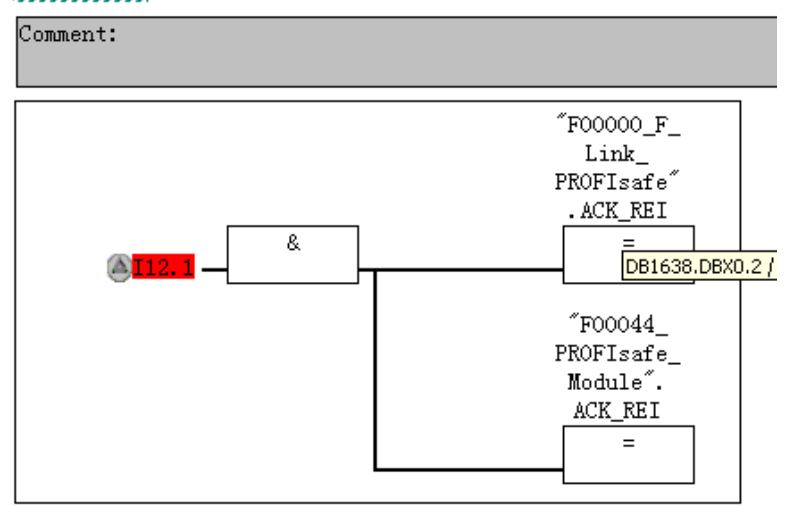

图 34 F 模板的去钝操作

G120F 的安全功能参数设定需要使用 Starter 等软件进行设定和调试,这里不再详细介 绍,请参照相关手册。

(2) 打开 OB35。

在 OB35 中,调用 FC (F-CALL) , FC (F-CALL) 中无需编制任何程序。

如:CALL FC1----------------F-CALL

而关于 G120 变频器参数设定的程序也可以在 OB35(或者 OB1)中调用。

例如:

- L 16#047E ---------------G120 起停命令
- T PIW256------------------ G120 控制字节地址
- L 16#2000------------------设定频率
- T PIW258-------------------G120 参数字节地址
- (3) F 程序的编译
- 当 F 程序编制结束后,需要进行 F 程序的编译。

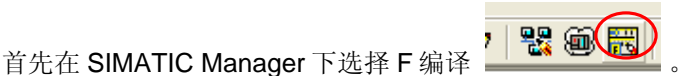

请注意, 此时的 F 程序的标签是不一致的(0和 7C9798CE)。

选择"F-Runtim groups" (图 35)。

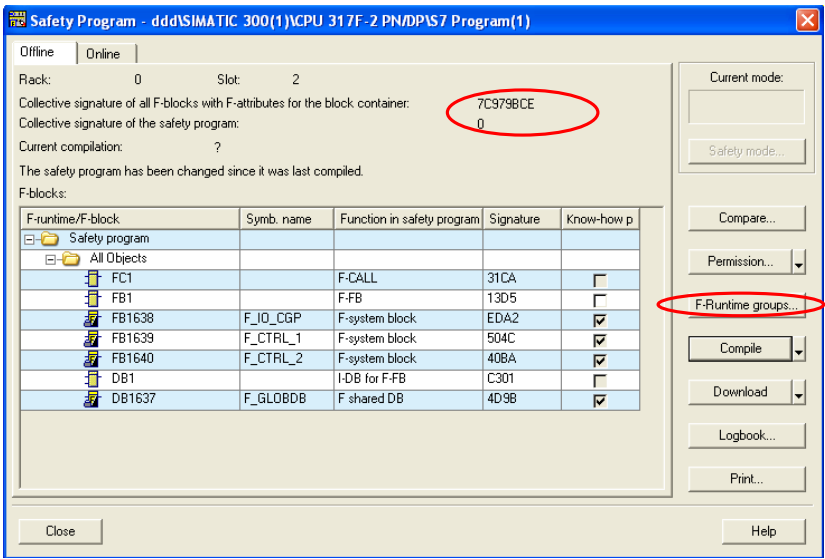

图 35 进入 F 编译

刚进入 F 运行组时, 内部是没有任何运行组的, 须选择"New"新建一个 F 的运行组。

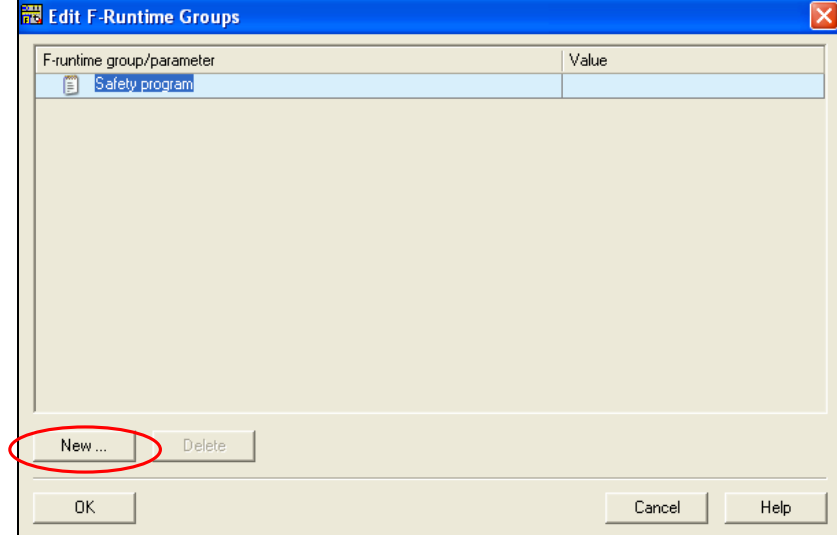

图 36 选择新建运行组

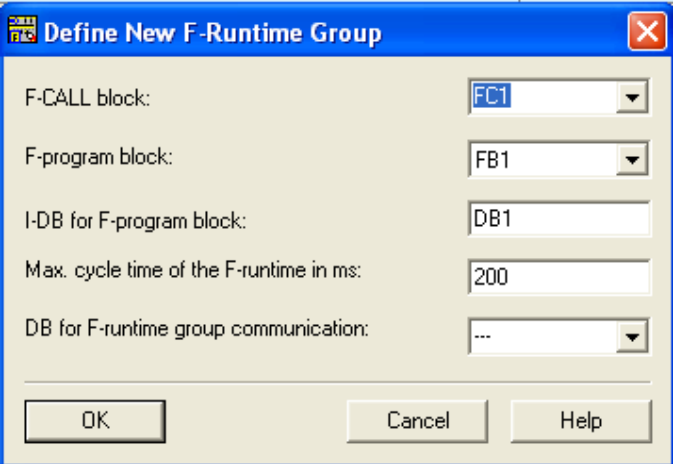

### 图 37 新建 F 运行组

然后选择 F 编译--"Compile"。

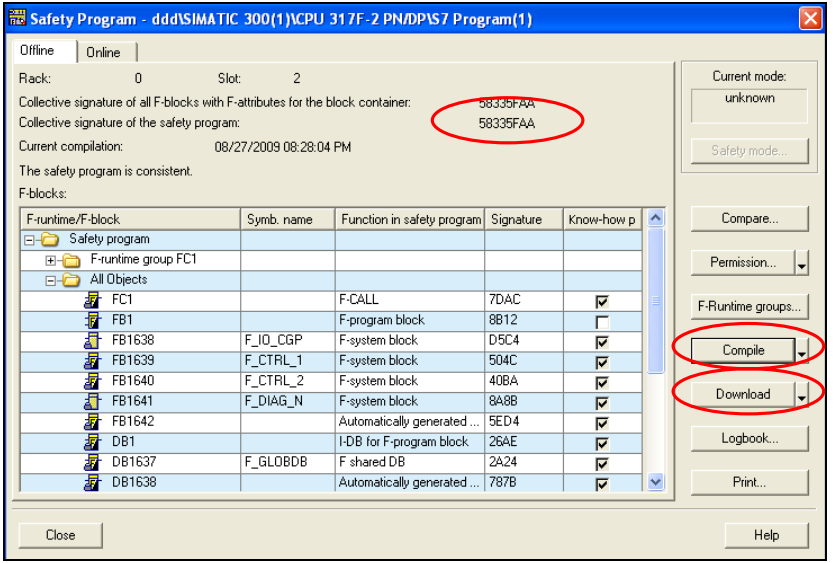

图 38 F 编译

编译后,如果没有错误,则程序的标签变为一致(58335FAA)。 编译成功后,选择"Download"进行 F 程序的下载。

具体的功能描述:

当 Asi F 光幕检测到有人进入危险区域时, 将激活 G120F 的 SLS 功能, G120F 进入安 全速度运行;当人离开时,并不马上恢复正常速度,依旧保持安全速度,需要有人进行复位 后才恢复正常运行速度,该复位按钮连接在 Asi K45 F 模板的 F-IN 通道上。Asi 急停按钮激 活 STO 功能,限位开关激活 SS1 功能。当有安全功能被激活时,灯烛上的由 Asi F K20 模 板控制的黄灯点亮,正常运行时,绿灯点亮。

G120F 的安全功能是集成在 G120F 变频器内部的,外部的控制信号只需激活相应的安 全功能即可,无需在 PLC 内编制复杂的程序。控制信号全部是 Asi F 信号,通过 DP/ASI F Link 将 Asisafe 集成到 Profisafe, 通过 DP 总线实现对 G120F 变频器的控制。

### 附录-推荐网址

### 自动化系统

西门子(中国)有限公司 工业自动化与驱动技术集团 客户服务与支持中心 网站首页:www.4008104288.com.cn 自动化系统 下载中心: http://www.ad.siemens.com.cn/download/DocList.aspx?TypeId=0&CatFirst=1 自动化系统 全球技术资源: http://support.automation.siemens.com/CN/view/zh/10805045/130000 **"**找答案**"**自动化系统版区: http://www.ad.siemens.com.cn/service/answer/category.asp?cid=1027

### 驱动技术

西门子(中国)有限公司 工业自动化与驱动技术集团 客户服务与支持中心 网站首页: www.4008104288.com.cn 驱动技术 下载中心: http://www.ad.siemens.com.cn/download/DocList.aspx?TypeId=0&CatFirst=85 驱动技术 全球技术资源: http://support.automation.siemens.com/CN/view/zh/10803928/130000 **"**找答案**"**驱动技术版区: http://www.ad.siemens.com.cn/service/answer/category.asp?cid=1038

### 低压电器

西门子(中国)有限公司 工业自动化与驱动技术集团 客户服务与支持中心 网站首页:www.4008104288.com.cn 低压电器 下载中心: http://www.ad.siemens.com.cn/download/DocList.aspx?TypeId=0&CatFirst=66 低压电器 全球技术资源: http://support.automation.siemens.com/CN/view/zh/20025979/130000 **"**找答案**"**低压电器版区: http://www.ad.siemens.com.cn/service/answer/category.asp?cid=1047

### 注意事项

应用示例与所示电路、设备及任何可能结果没有必然联系,并不完全相关。应用示例不表示 客户的具体解决方案。它们仅对典型应用提供支持。用户负责确保所述产品的正确使用。这 些应用示例不能免除用户在确保安全、专业使用、安装、操作和维护设备方面的责任。当使 用这些应用示例时,应意识到西门子不对在所述责任条款范围之外的任何损坏/索赔承担责 任。我们保留随时修改这些应用示例的权利,恕不另行通知。如果这些应用示例与其它西门 子出版物(例如,目录)给出的建议不同,则以其它文档的内容为准。

### 声明

我们已核对过本手册的内容与所描述的硬件和软件相符。由于差错难以完全避免,我们不能 保证完全一致。我们会经常对手册中的数据进行检查,并在后续的版本中进行必要的更正。 欢迎您提出宝贵意见。

#### 版权© 西门子(中国)有限公司 2001-2008 版权保留

复制、传播或者使用该文件或文件内容必须经过权利人书面明确同意。侵权者将承担权利人 的全部损失。权利人保留一切权利,包括复制、发行,以及改编、汇编的权利。

西门子(中国)有限公司